# **Adonis Tutorial**

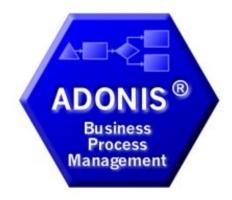

Nikolaos Fanourakis

### Adonis

The integrated Business Process Management and Knowledge toolkit from BOC GmbH.

ADONIS offers you a wide-range of various functionalities in the following operational areas:

#### E-Business:

E-business application development, as well as constant and integrated modelling of business models, Business Processes, products, IT systems and IT infrastructures.

#### Business process management:

Acquisition, modelling, analysis, simulation, evaluation, documentation and realisation of Business Processes.

#### Process-based application development:

Application development with workflow, CASE-, groupware and object technology as well as process-based introduction of standard software.

#### Process Warehouses:

Operational data management and Evaluation based on business process and integrated solutions with different workflow products .

#### Knowledge management - Training and Learning:

Production of training supports through graphic models and process orientated knowledge management.

**ADONIS** is a client/server multi-user system, which has an object-oriented structure. Additionally, **ADONIS** has a remarkable adaptation possibility, so it can be configured according to your needs and developed according to your requirements(ADONIS-customising)".

#### **Business Process Management**

- The goals of Business Process Management are the optimization of both the processes of an enterprise, as well as the resources and technology which execute those processes.
- Business Process Management Toolkit consists of 3 basic components:
  - a. Modelling
  - b. Analysis
  - c. Simulation
  - d. Export/Import

#### Business Process Management Toolkit Basic Components (1/2)

#### Modelling 12

The Modelling component is the heart of the ADONIS Business Process Management toolkit. The Modelling component allows you to build the models you require (e.g. Business Process or Working Environments). You can create and amend your own models (and the attribute values of the objects used) using the graphical editor (model editor) provided. Additionally, it is also possible to input attribute values through a tabular view of the model.

#### Analysis

Within the Analysis component, queries on your ADONIS models can be run and relation tables or predefined charts can be produced. Both predefined and user-definable queries are provided in ADONIS. The query language in ADONIS is AQL (AQL = ADONIS Query Language). Creation of queries will be defined by the ADONIS Administrator. and will be provided to an ADONIS User.

The results of a query can be displayed either as a table or graphically. The results can also be exported to an ASCII file. In this way you can process the results further in another application (e.g. spreadsheet, word processor etc.).

An Analytical Evaluation of Business Process models can also be carried out.

#### Business Process Management Toolkit Basic Components (2/2)

#### Simulation

The Simulation of Business Processes and Working Environments is executed in the Simulation component. Four Simulation algorithms are available in ADONIS: path Analysis simulates the Business Process models, only while the capacity Analysis, workload Analysis (steady state), and workload Analysis (fixed time period) simulate the Business Process models AND the corresponding Working Environment models.

# Modeling

#### **Create Model Group**

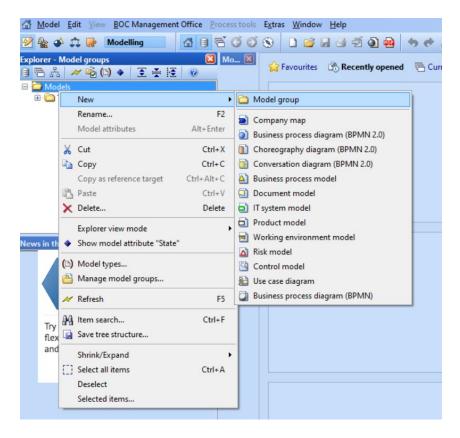

#### **Create Working Environment Model**

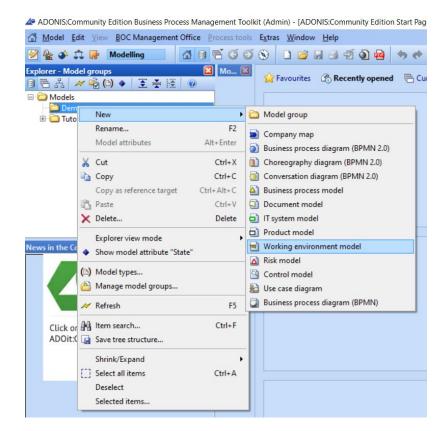

## IMPORTANT

 Do it in every file to unlock all the suitable functionalities ADONIS:Community Edition Business Process Management Toolkit (Admin) - [Working environment m

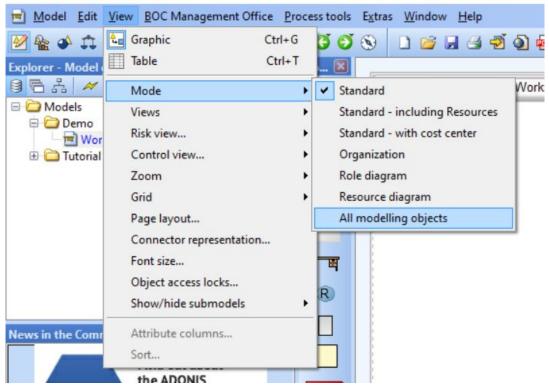

#### **Create Lanes**

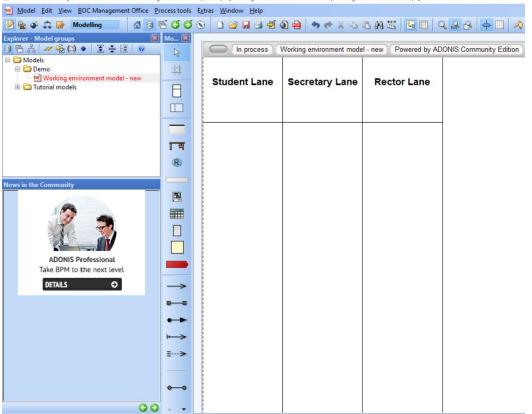

📣 ADONIS:Community Edition Business Process Management Toolkit (Admin) - [Working environment model - new (Working environment model) \*]

### **Create Organizational Units**

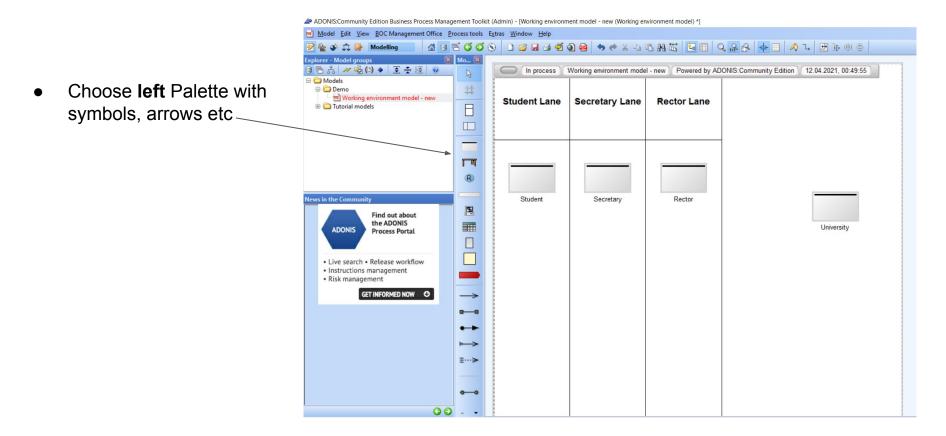

### Connection with University

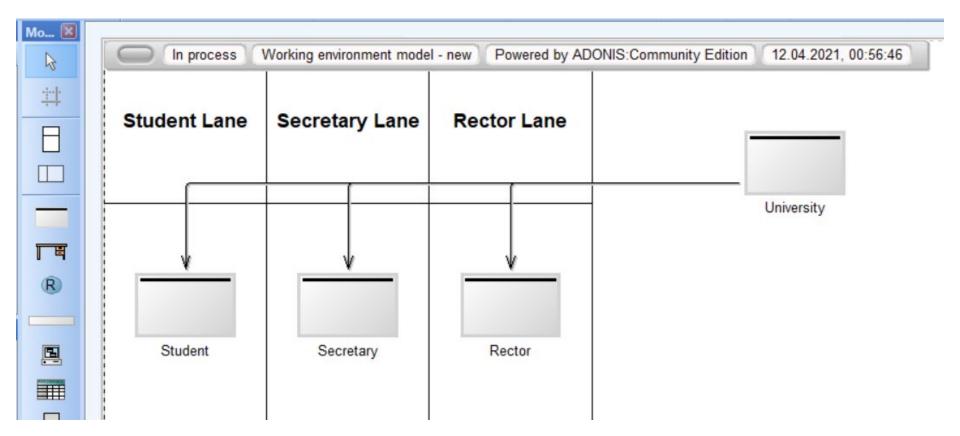

#### Add Performers

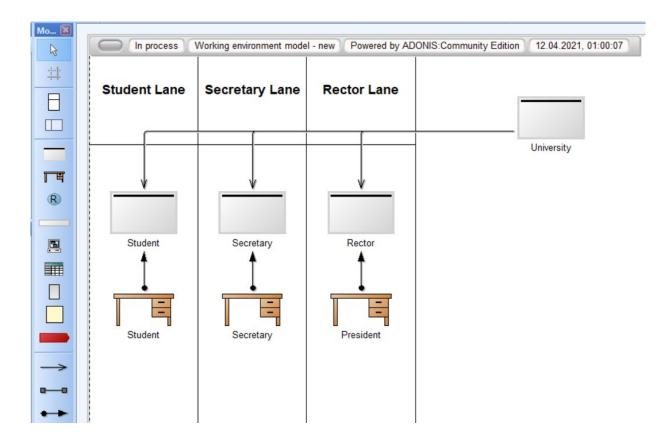

#### Add Roles

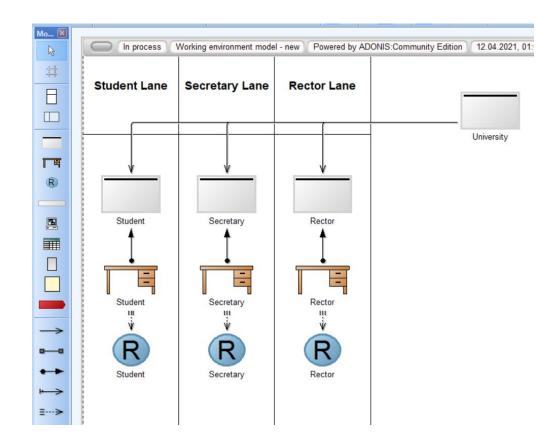

#### Performers' Settings

- Double-click a performer
- Choose hourly-wages
   and availability
- Repeat for each
   performer
- Change availability and hourly-wages for optimization purposes

| Hourly wages:                                                                                                    |          |      | 0    |                    |
|----------------------------------------------------------------------------------------------------|----------|------|------|--------------------|
| 5,þo                                                                                                    |          |      |      | Description        |
| Capacity analysis                                                                                                    |          |      |      | Simulation data    |
| Availability:                                                                                                    | <br>     | <br> | f× 📵 | Simulation results |
| 100                                                                                                    |          |      |      |                    |
| Workload analysis                                                                                                    |          |      |      |                    |
|                                                                                                    |          |      | 0    |                    |
|                                                                                                    | Calendar |      | 0    |                    |
| Process cost analysis                                                                                                    |          |      |      |                    |
| Time dependent costs                                                                                                    |          |      | 0    |                    |
| 0.00                                                                                                    |          |      |      |                    |
|                                                                                                    |          |      |      |                    |
| Hourly wages:<br>5,00<br>Capacity analysis<br>Availability:<br>100<br>Workload analysis<br>Process cost analysis<br>Time dependent costs<br>0.00 |          |      |      |                    |
|                                                                                                    |          |      |      |                    |
|                                                                                                    |          |      |      |                    |
|                                                                                                    |          |      |      |                    |
|                                                                                                    |          |      |      |                    |
|                                                                                                    |          |      |      |                    |
|                                                                                                    |          |      |      |                    |
|                                                                                                    |          |      |      |                    |
|                                                                                                    |          |      |      |                    |

#### Adding Cost Center

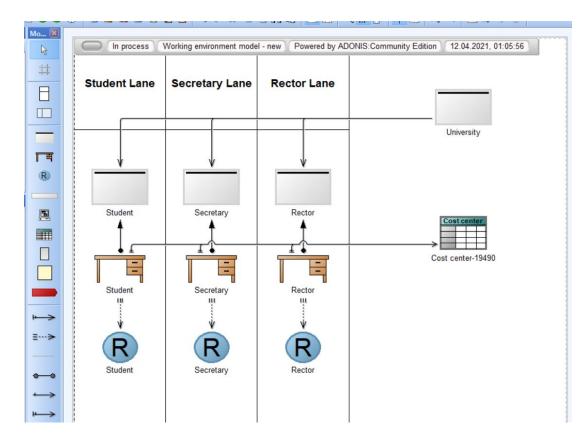

#### Cost Center's Setting

• Choose budget

|                     | •                                                                                               | . 8                                                                                                    |
|---------------------|-------------------------------------------------------------------------------------------------|----------------------------------------------------------------------------------------------------|
| 1000                | Descript                                                                                        | tion                                                                                                    |
| ON processes        | D <u>a</u> ta for a                                                                             | nalysis                                                                                                    |
| ON time: 🗌 🗊        |                                                                                                 |                                                                                                    |
| 00:000:00:00        | 1                                                                                               |                                                                                                    |
| ON fixed costs: (1) |                                                                                                 |                                                                                                    |
| 0.00                |                                                                                                 |                                                                                                    |
| ON processes:       |                                                                                                 |                                                                                                    |
| ~                   |                                                                                                 |                                                                                                    |
|                     |                                                                                                 |                                                                                                    |
|                     |                                                                                                 |                                                                                                    |
| v                   | l III                                                                                           |                                                                                                    |
|                     | <u> </u>                                                                                        |                                                                                                    |
|                     |                                                                                                 |                                                                                                    |
|                     |                                                                                                 |                                                                                                    |
|                     |                                                                                                 |                                                                                                    |
|                     |                                                                                                 |                                                                                                    |
|                     |                                                                                                 |                                                                                                    |
|                     |                                                                                                 |                                                                                                    |
|                     |                                                                                                 |                                                                                                    |
|                     |                                                                                                 |                                                                                                    |
|                     |                                                                                                 |                                                                                                    |
|                     |                                                                                                 |                                                                                                    |
|                     |                                                                                                 |                                                                                                    |
|                     |                                                                                                 |                                                                                                    |
|                     |                                                                                                 |                                                                                                    |
|                     |                                                                                                 |                                                                                                    |
|                     |                                                                                                 |                                                                                                    |
|                     | 1000<br>ON processes<br>ON time:<br>00:000:00:00:00<br>ON fixed costs:<br>0.00<br>ON processes: | 1000<br>ON processes<br>ON time:<br>00:000:00:00:00<br>ON fixed costs:<br>0.00<br>ON processes:<br>ON processes:<br>ON processes: |

#### **Create Document Model**

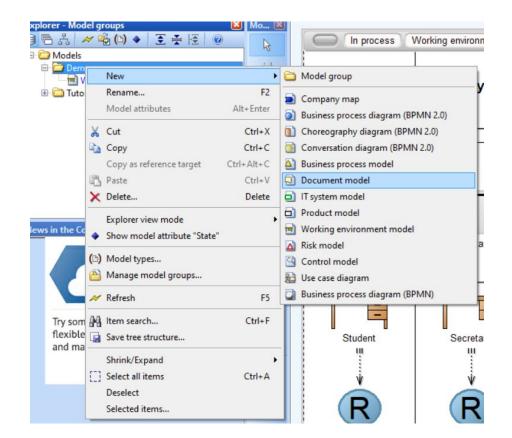

#### Add all documents

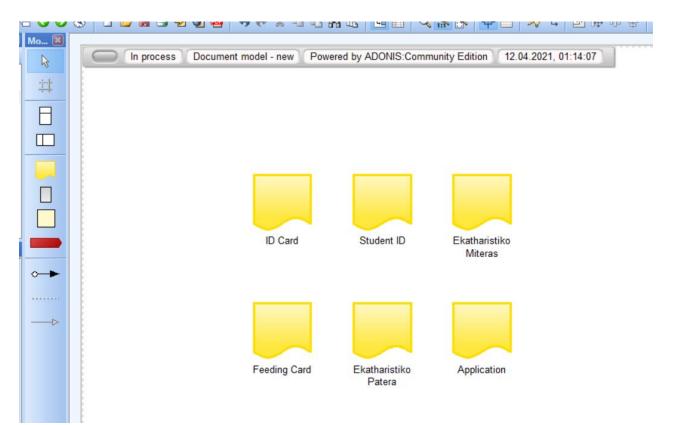

#### Create BPMN 2.0

This is the core of Adonis

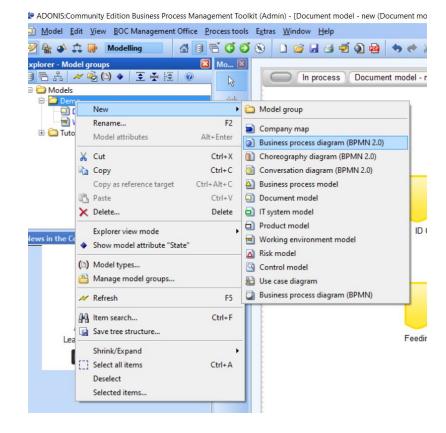

## Modeling - BPMN 2.0

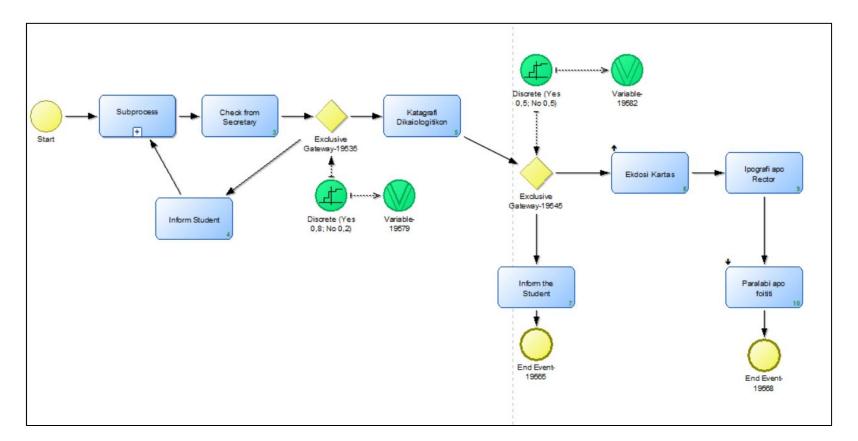

#### Setting for start node

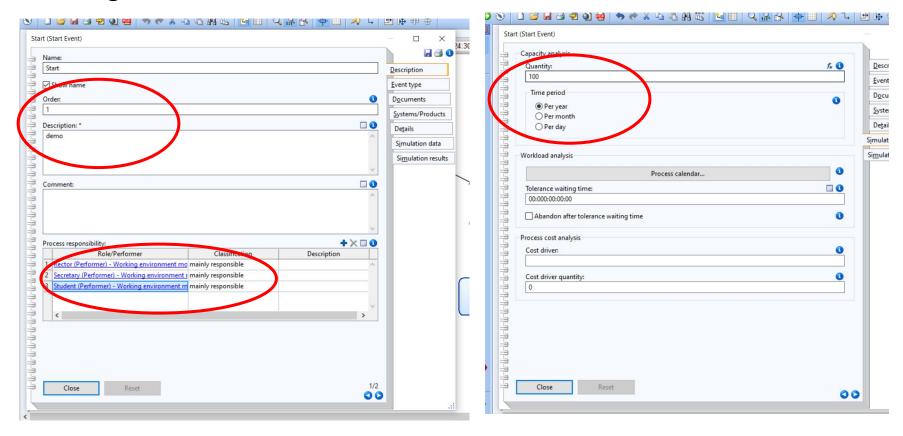

### **Create Subprocess**

• Create an extra BPMN 2.0 model with name subprocess

|     | New                          | •          | 0   | Model group                        |
|-----|------------------------------|------------|-----|------------------------------------|
|     | Rename                       | F2         | -   | Company map                        |
|     | Model attributes             | Alt+Enter  | 5   | Business process diagram (BPMN 2.0 |
| Ж   | Cut                          | Ctrl+X     |     | Choreography diagram (BPMN 2.0)    |
| -   | Сору                         | Ctrl+C     |     | Conversation diagram (BPMN 2.0)    |
|     | Copy as reference target     | Ctrl+Alt+C |     | Business process model             |
| 8   | Paste                        | Ctrl+V     |     | Document model                     |
| ×   | Delete                       | Delete     | 0   | IT system model                    |
|     | Explorer view mode           | •          | 0   | Product model                      |
|     | Show model attribute "State" | ,          |     | Working environment model          |
| •   | Show model attribute state   |            |     | Risk model                         |
| (1) | Model types                  |            |     | Control model                      |
|     | Manage model groups          |            | 2   | Use case diagram                   |
| M   | Refresh                      | F5         | ۵   | Business process diagram (BPMN)    |
| 00  | Item search                  | Ctrl+F     | - P |                                    |
|     | Save tree structure          |            |     |                                    |
| -10 |                              |            | -[" |                                    |
|     | Shrink/Expand                | •          | Ē   |                                    |
| []] | Select all items             | Ctrl+A     | þ   |                                    |
|     | Deselect                     |            |     |                                    |
|     | Selected items               |            |     |                                    |

#### Setting for subprocess

• Double-click "subprocess" of the first BPMN 2.0

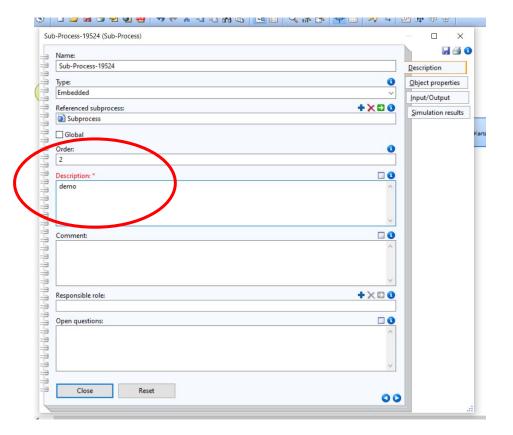

#### Settings for each task (1/2)

| Name:<br>Check from Secretary<br>Show name | Description                    |
|--------------------------------------------|--------------------------------|
|                                            | Description                    |
| Show name                                  | Description                    |
|                                            | Object properties              |
| center                                     | Responsibility (RACI)          |
| () below                                   | Input/Output                   |
| fask type:                                 | Risks/Controls     Crete 5; No |
| Not specified                              | Systems/Products               |
| Global task                                | Iimes/Costs                    |
| iden                                       | Simulation settings            |
| 3                                          | Simulation results             |
|                                            |                                |
| demo                                       | Exclu                          |
|                                            | eway-                          |
|                                            | ~                              |
| Comment:                                   | 0                              |
|                                            | ^                              |
|                                            | -                              |
|                                            | iform                          |
| Dpen questions:                            | Stude                          |
|                                            |                                |
|                                            | <u> </u>                       |
|                                            |                                |
|                                            | nd Ev                          |
|                                            | 1956                           |
| Close Reset                                | 00                             |

| Responsible for execution: *                | +×00                                |   |
|---------------------------------------------|-------------------------------------|---|
| 8 Secretary Working environment model - new | Description                         |   |
|                                             | Object properties                   |   |
| Accountable for approving results:          | + × 🖸 🚺 Responsibility (RACI)       |   |
|                                             | Input/Output                        |   |
|                                             | Ri <u>s</u> ks/Controls             |   |
| Cooperation/participation:                  | + 🗶 🖸 🔕 Systems/Products            |   |
|                                             |                                     |   |
|                                             | Simulation settings                 |   |
| To inform:                                  | + × 🖸 🚯 Sim <u>u</u> lation results |   |
|                                             |                                     |   |
|                                             |                                     |   |
| Show responsibility:                        |                                     |   |
| do not show                                 | ~                                   |   |
|                                             |                                     |   |
|                                             |                                     |   |
|                                             |                                     | 1 |
|                                             |                                     |   |
|                                             |                                     |   |
|                                             |                                     |   |
|                                             |                                     |   |
|                                             |                                     |   |
|                                             |                                     |   |
|                                             |                                     |   |

#### Settings for each task (2/2)

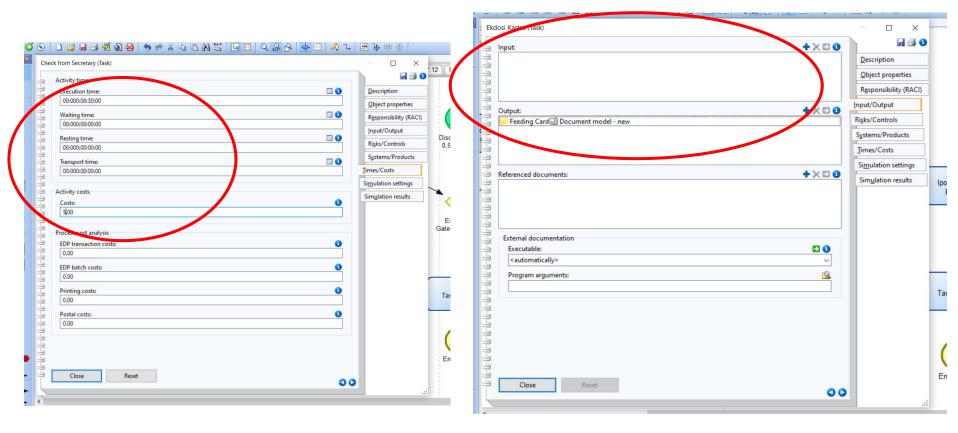

#### Setting for arrow from gateway

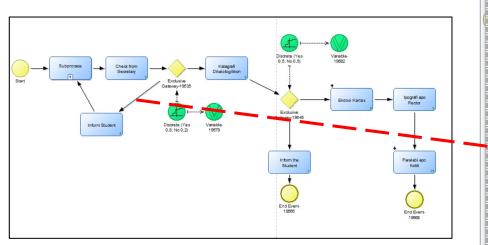

| osequent (Einai sosta ?, Inform Student)                                           | ×                    |
|------------------------------------------------------------------------------------|----------------------|
| Simulation                                                                         |                      |
| Transition condition:                                                              | Description          |
| <u>^</u>                                                                           | Details (BPMN)       |
|                                                                                    | Details (Simulation) |
| ×                                                                                  |                      |
| Analytical evaluation - available in commercial edition                            |                      |
| Transition proba Subsequent (Einai sosta ?, Inform Student) - Transition condition | <                    |
| Transition condition:                                                              | 1                    |
|                                                                                    |                      |
| AND OR NOT Reset                                                                   |                      |
| Expression                                                                         |                      |
| Variable: Operator: Value:                                                         |                      |
| Variable-19579 <local> v = v No</local>                                            |                      |
| Add Info                                                                           |                      |
| Apply Cancel Help                                                                  |                      |
| геру сонсе тер                                                                     | J                    |
|                                                                                    |                      |
|                                                                                    |                      |
|                                                                                    |                      |
|                                                                                    |                      |
|                                                                                    |                      |
| Close Reset                                                                        | >                    |
|                                                                                    |                      |

#### **BPMN 2.0 Completed**

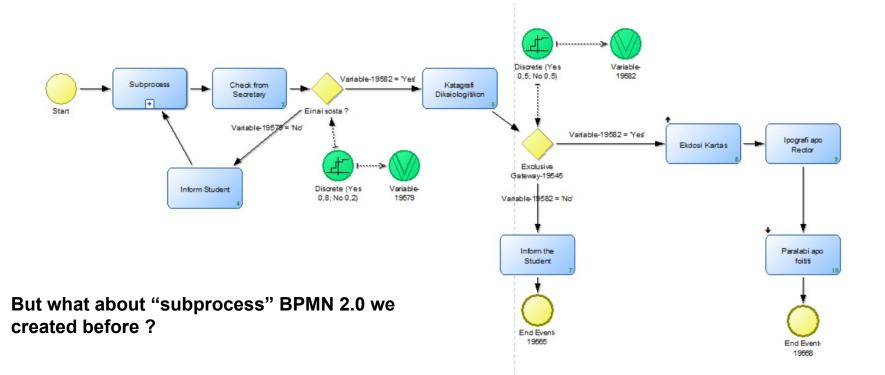

### Subprocess BPMN 2.0

- Repeat the process that we followed before with the start node, end node and task settings
- For start node set quantity = 1

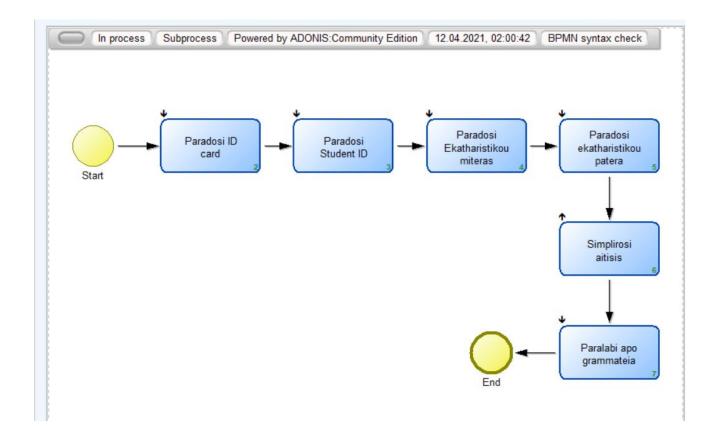

#### Create Company Map

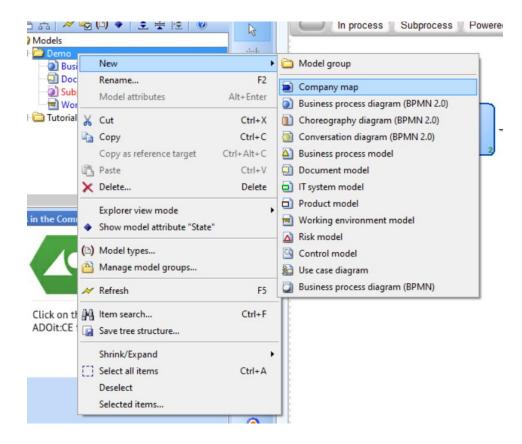

#### **Company Map Settings**

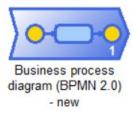

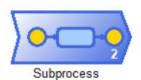

| Referenced process: *                              |                                                              | <u>GRC</u> (Risk Manage | ement) |
|----------------------------------------------------|--------------------------------------------------------------|-------------------------|--------|
|                                                    | Main (Process) - Referenced process - Create model reference |                         | - 0    |
| Display name and reference                         | Target model:                                                |                         |        |
| Order:                                             | D Business process diagram (BPMN 2.0) - new                  |                         |        |
| 0                                                  | Company map - new     Subprocess                             |                         |        |
| Description *                                      | 🕀 🦳 Tutorial models                                          |                         |        |
|                                                    |                                                              |                         |        |
|                                                    |                                                              |                         |        |
|                                                    |                                                              |                         |        |
| Comment:                                           |                                                              |                         |        |
|                                                    |                                                              |                         |        |
|                                                    |                                                              |                         |        |
|                                                    |                                                              |                         |        |
|                                                    |                                                              |                         |        |
| External process                                   | -                                                            |                         |        |
| External process<br>Referenced IT system elements: |                                                              |                         |        |
|                                                    |                                                              |                         |        |
|                                                    |                                                              |                         |        |
|                                                    | New model Ap                                                 | oply Cancel             | Help   |

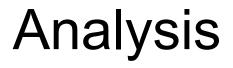

#### **Consistency Check and Predefined Queries**

📣 ADONIS:Community Edition Business Process Management Toolkit (Admin) - [Business process diagram (BPMN 2.0) - new (Business process diagram (BPMN 2.0))]

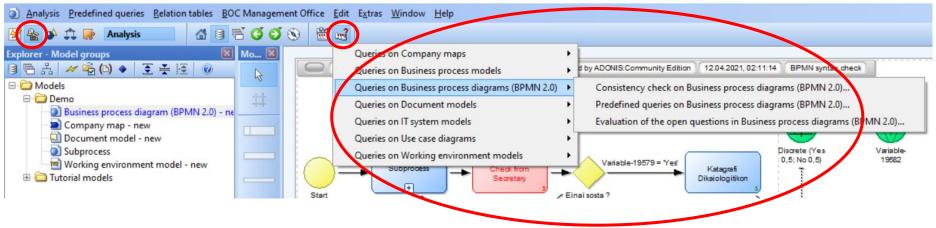

# Simulation

### Path Analysis

- Path Analysis determines the possible paths of a BPMN 2.0
- Determines execution time, cost and the possibility to follow a specific path

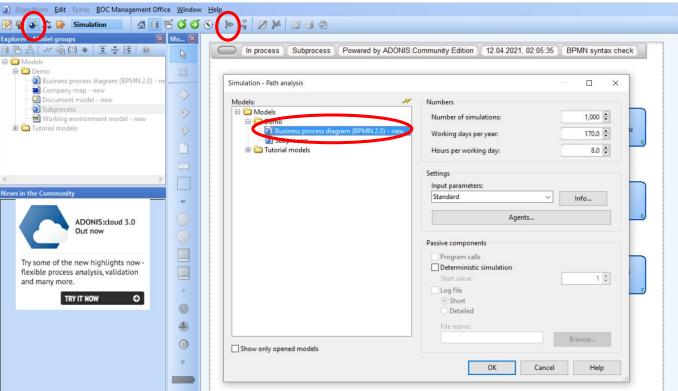

🙅 ADONIS:Community Edition Business Process Management Toolkit (Admin) - [Subprocess (Business process diagram (BPMN 2.0))]

#### **Results of Path Analysis**

• For your report choose the first and the last path

|                                                  | 195                  | Process: Business process diagram (BPMN 2.0) - new                               | ^ | Save. |
|--------------------------------------------------|----------------------|----------------------------------------------------------------------------------|---|-------|
| analysis - Business process model: Business proc | ess diagram (BPM 🗙 🙀 | Path 1                                                                           |   | Javen |
|                                                  |                      |                                                                                  |   | Print |
| Path specific                                    | Save paths           | Number of simulations: 1000                                                      |   |       |
| Criterion (descending order):                    | •                    | Sort criterion: Probability                                                      |   | Clos  |
| Probability                                      | Evaluation           |                                                                                  |   | 0.03  |
| · robubility                                     |                      | Probability: 39.5000%                                                            |   | Hel   |
| 1 of 11 path(s).                                 | Cancel               | Execution time: 00:000:01:35:00                                                  |   |       |
| T T path(s).                                     |                      | waiting time: 00:000:00:00                                                       |   |       |
|                                                  | Help                 | Resting time: 00:000:00:00:00<br>Transport time: 00:000:00:00:00                 |   |       |
| Path results                                     | •                    | Cycle time: 00:000:01:35:00                                                      |   |       |
|                                                  |                      | Costs: 6.00000                                                                   |   |       |
|                                                  |                      | C0313. 0.00000                                                                   |   |       |
| esults                                           |                      | Business process diagram (BPMN 2.0) - new (Business process diagram (BPMN 2.0))  |   |       |
| Results                                          |                      |                                                                                  |   |       |
| Nesuits                                          |                      | Start Event: Start                                                               |   |       |
| A                                                |                      | Sub-Process: Sub-Process-19524                                                   |   |       |
| Agents                                           |                      | Task: Check from Secretary                                                       |   |       |
|                                                  |                      | Exclusive Gateway: Einai sosta ?> Variable-19579 = 'Yes'                         |   |       |
|                                                  |                      | Task: Katagrafi Dikaiologitikon                                                  |   |       |
|                                                  |                      | Exclusive Gateway: Exclusive Gateway-19545> Variable-19582 = 'No'                |   |       |
|                                                  |                      | Task: Inform the Student                                                         |   |       |
|                                                  |                      | End Event: End Event-19565                                                       |   |       |
|                                                  |                      | D                                                                                |   |       |
|                                                  |                      | Business process diagram (BPMN 2.0) - new (Business process diagram (BPMN 2.0))> |   |       |
|                                                  |                      | Subprocess (Business process diagram (BPMN 2.0))                                 |   |       |
|                                                  |                      | Start Event: Start                                                               |   |       |
|                                                  |                      | Task: Paradosi ID card                                                           |   |       |
|                                                  |                      | Task: Paradosi fu Card                                                           |   |       |
|                                                  |                      | Task: Paradosi Student 10<br>Task: Paradosi Ekatharistikou miteras               |   |       |
|                                                  |                      | Task: Paradosi ekatharistikou patera                                             |   |       |
|                                                  |                      | Task: Simplirosi aitisis                                                         |   |       |
|                                                  |                      | Taski Davalski ano grammataja                                                    | ~ |       |

## Capacity Analysis (1/2)

🙅 ADONIS:Community Edition Business Process Management Toolkit (Admin) - [Business process diagram (BPMN 2.0) - new (Business process diagram (BPMN 2.0))] Algorithms Edit Extras BOC Management Office Window Help - 5 ₫ 🗟 着 🧭 🎯 🛞 Z 🎽 😂 🗟 🔊 0 Simulation 10 1 🔀 Mo... 🗵 odel groups xplorer -🛢 🕾 삶 🛹 🐔 (1) ♦ 💽 🛬 📧 💿 In process Business process diagram (BPMN 2.0) - new Powered by ADONIS: Community Edition 12.04.2021, 02:11:14 BPMN syntax check Models 🖻 🧰 Demo Simulation - Capacity analysis Business process diagram (BPMN 2.0) - ne Numbe Application model definition Company map - new X Application model selection Document model - new M Num Subprocess Business process models: M Working environment models: Working environment model - new 🖃 🧰 Models Models Tutorial models 🖻 🧰 Demo 🖻 🧰 Demo Working environment model - new Business process diagram (BPMN 2.0) - new lou Subprocess 1 Tutorial models 1 Tutorial models Settin Input < Stand News in the Community Find out about the ADONIS ADONIS Process Portal Passive Pr Pat Live search • Release workflow ⊡ Co Instructions management De Risk management GET INFORMED NOW < ΠLο 0 Name: 4 demo 0 Define Close Help Add... Þ OK Cancel Help

## Capacity Analysis (2/2)

- We are interested mainly in capacity planning
- You should also choose the others
- Capacity analysis determines how many resources (performers and machines) are necessary for the execution of certain business process models based on how often these models are executed in a given period of time

| O Process    | related    | O Working environment |  |
|--------------|------------|-----------------------|--|
| O Person r   | elated     | Capacity planning     |  |
| Working envi | ronment    | Related to            |  |
| Class:       | Role ~     | Per year Per month    |  |
| Relation:    | Has role 🗸 | O Per process         |  |

### **Results of capacity Analysis**

- The values should be **near** to 1
  - If < 1 the performer is **malfunctioning**
  - If > 1 the performer is overworking
  - In these cases optimization is required

| dent (Working environment model - new)<br>cretary (Working environment model - new<br>ctor (Working environment model - new)<br>cal |          |
|----------------------------------------------------------------------------------------------------|----------|
| ctor (Working environment model - new)                                                                                              |          |
|                                                                                                    | 0.002020 |
| al                                                                                                    | 0.003039 |
|                                                                                                    | 0.149816 |
|                                                                                                    |          |
|                                                                                                    |          |
|                                                                                                    |          |
|                                                                                                    |          |

### Export

| In process A | ADL - Export Selection                                                                                                    |           |     |
|--------------|----------------------------------------------------------------------------------------------------|-----------|-----|
|              | Models Attribute profiles                                                                                                    |           |     |
|              | Models:                                                                                                    |           | /   |
|              | 🖃 🤭 Models                                                                                                    |           |     |
| tart         | Company map - new     Company map - new     Document model - new     Subprocess     Working environment model - new     Tutorial models                              |           |     |
|              |                                                                                                    |           |     |
|              | Export<br>☑ Including models<br>☑ Including referenced models                                                                                                    | Reference | es  |
|              |                                                                                                    | Referenc  | :es |
|              | Including models<br>Including referenced models<br>Including model groups<br>Recursive (model groups)                                                                | Referenc  | :es |
|              | ✓ Including models<br>✓ Including referenced models<br>✓ Including model groups                                                                                      | Referenc  | :e5 |
|              | Including models         Including referenced models         Including model groups         Recursive (model groups)         Including referenced attribute profiles | Referenc  | .es |
|              | Including models         Including referenced models         Including model groups         Recursive (model groups)         Including referenced attribute profiles |           |     |
|              | Including models         Including referenced models         Including model groups         Recursive (model groups)         Including referenced attribute profiles |           | .es |

### Import

| Window Help                                                                                                    |                                                          | Before subm                                                                                                | it -> export and import                      |
|----------------------------------------------------------------------------------------------------|----------------------------------------------------------|----------------------------------------------------------------------------------------------------|----------------------------------------------|
| ADL Import - Selection  Models  Model groups in file:  Company map - new Company map - new Subprocess Working environment model - new | Community Edition 12.04.2021, 02:12:45 BPMN syntax check | ADL Import - Selection<br>Models Attribute profiles<br>Attribute profiles in file:<br>aFull day (Presence) | Target attribute profile groups in database: |
| ✓ Including model groups                                                                                                    | Show models contained in groups                          |                                                                                                    |                                              |
| DUCE VERIO                                                                                                    | Import Cancel Help                                       |                                                                                                    |                                              |

11

THANK YOU